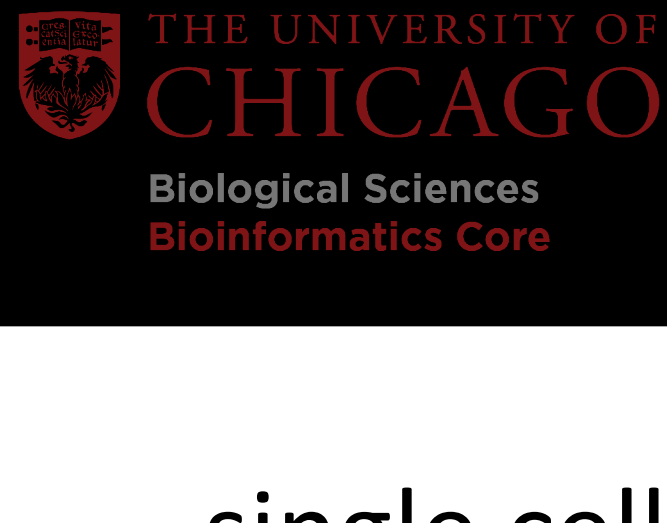

**Biological Sciences Bioinformatics Core** 

CENTER FOR RESEARCH INFORMATICS BIOINFORMATICS CORE **Bioinformatics Workshop Learning Series**

single cell RNA-seq (scRNA-seq) data analysis

Yan Li, Ph.D.

Bioinformatics Core

CRI, University of Chicago

November 7th, 2023

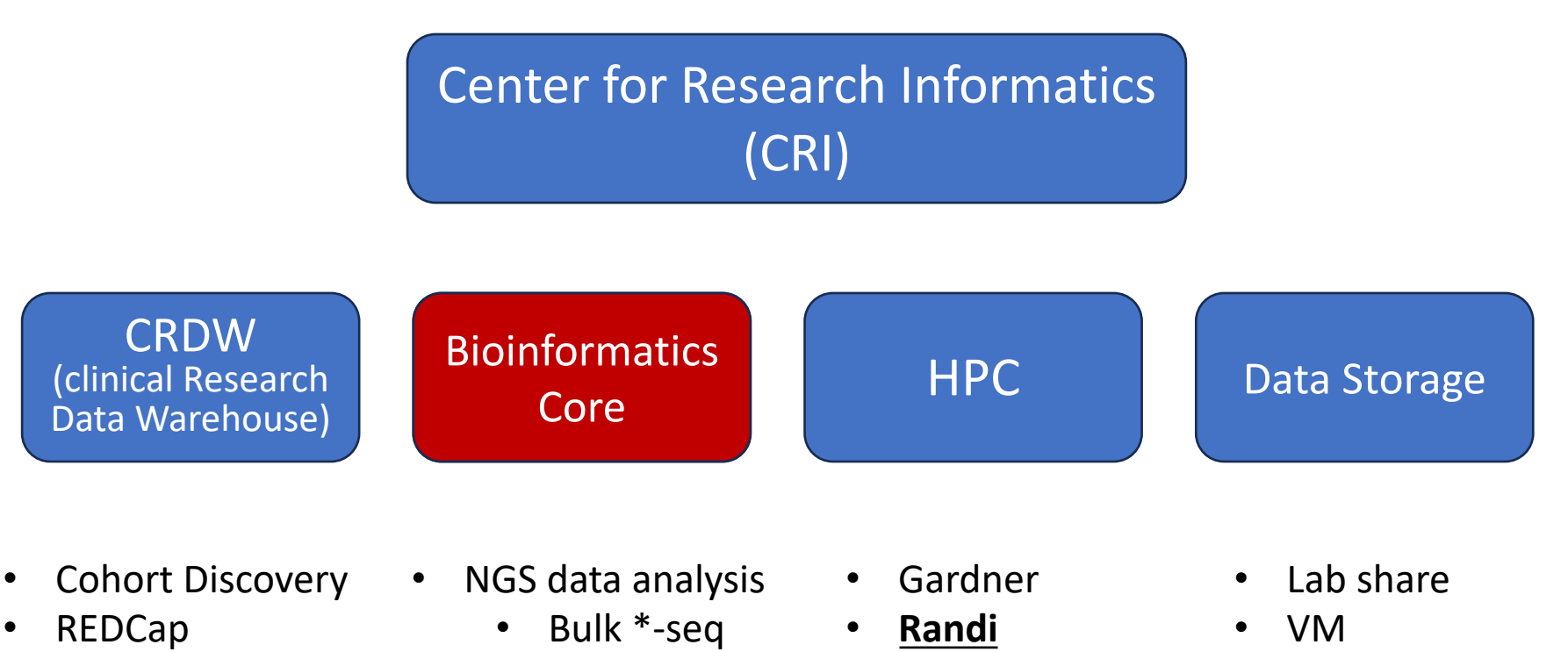

- Support grant applications
- Support research manuscript publications

sc \*-seq

- Bioinformatics workshop series from bioinformatics core
	- Bioinformatics concepts
	- Bioinformatics tools
	- Suggestions: liyan@uchicago.edu; bioinformatics@bsd.uchicago.edu

### Bioinformatics Core Workshop Series

- Autumn 2023 Quarter
	- November 2023: 2 scRNA-Seq workshops
		- Nov 7<sup>th</sup>: Introduction of 10x genomics sequencing protocols
		- Nov 21<sup>st</sup>: scRNA-seq data integration, downstream data analysis, and visualizations
	- December 2023: basics bioinformatics concept workshop
		- Introduction of shell scripts and HPC
- Winter 2024 Quarter: plan to launch 3 workshops

#### • **Provide your feedbacks regarding to topics to us**

• bioinformatics@bsd.uchicago.edu

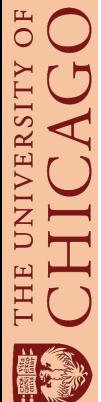

### scRNA-seq Part1 Objectives

• Overview of 10x Genomics scRNA-seq protocols.

• Engage in hands-on training with the 10x Genomics software, CellRanger, for single cell data preprocessing.

• Learn to interpret the outputs from the CellRanger pipeline.

### scRNA-seq Part1 Session

• 1<sup>st</sup> half session: technique introduction

#### • 2<sup>nd</sup> half session: hands on practice + output interpretations

- $\triangleright$  HPC randi access: only on-site person can obtain the HPC access (username and password), which will expire at 11/17/2023
- $\triangleright$  Hands out practice material: 2023workshop\_Nov\_scRNAseq\_handson\_notes.html
- $\triangleright$  Hands on practice software, reference and test data are accessible at: '/gpfs/data/cri-training/Nov\_scRNAseq'

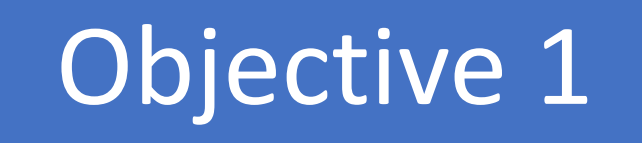

# Overview of 10x Genomics scRNA-seq protocols

### scRNA-seq – 10x Genomics

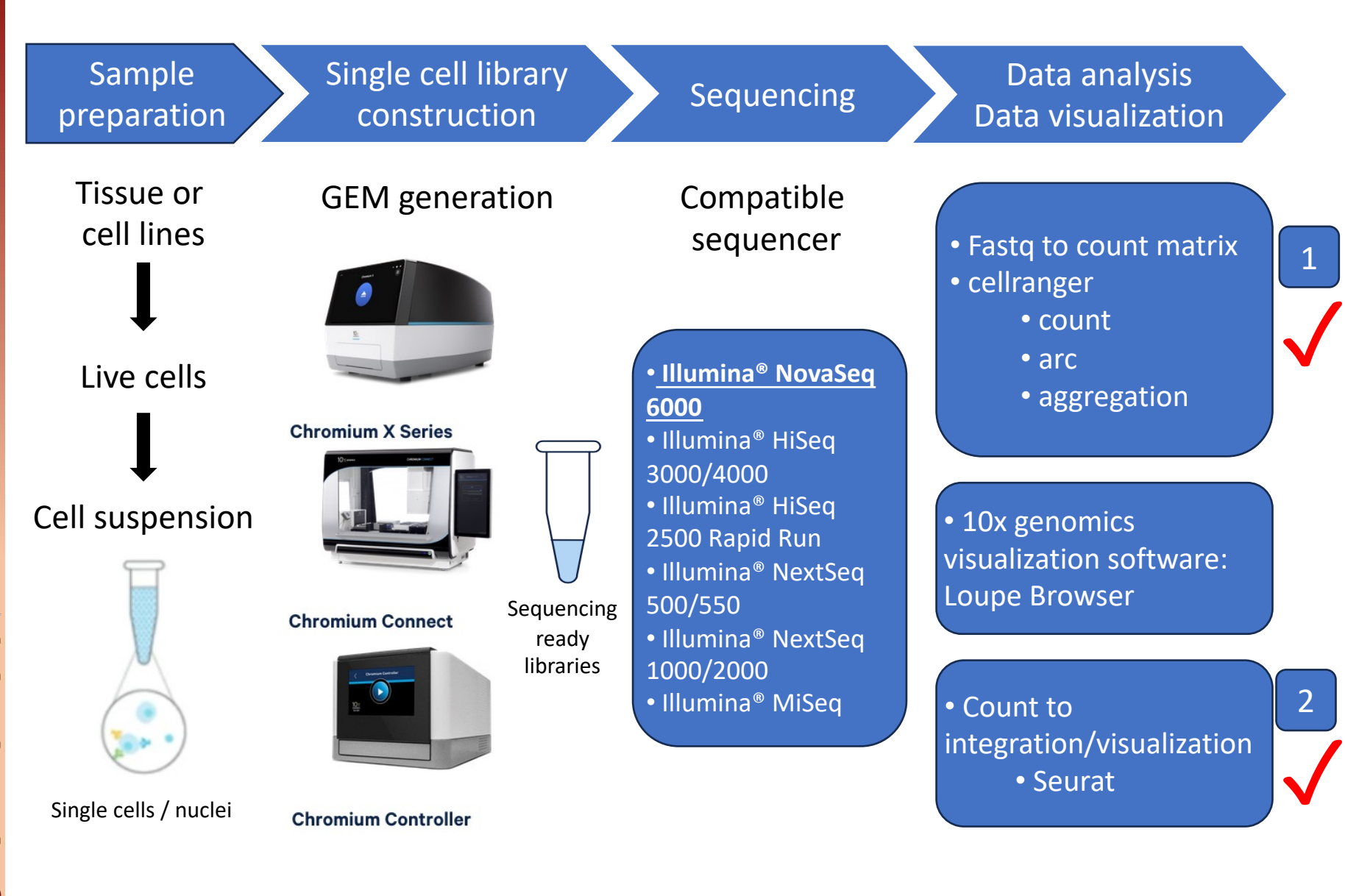

Pic. Source: 10x Genomics

Compatible sequencer source: https://kb.10xgenomics.com/hc/en-us/articles/19512851266573-What-considerations-are-there-for-sequencing-10x-Genomics-libraries-on-NovaSeq-X-

**Bioinformatics Core Biological Sciences** 

õF

THE UNIVERSITY

### 10x Genomics Single Cell Transcriptome

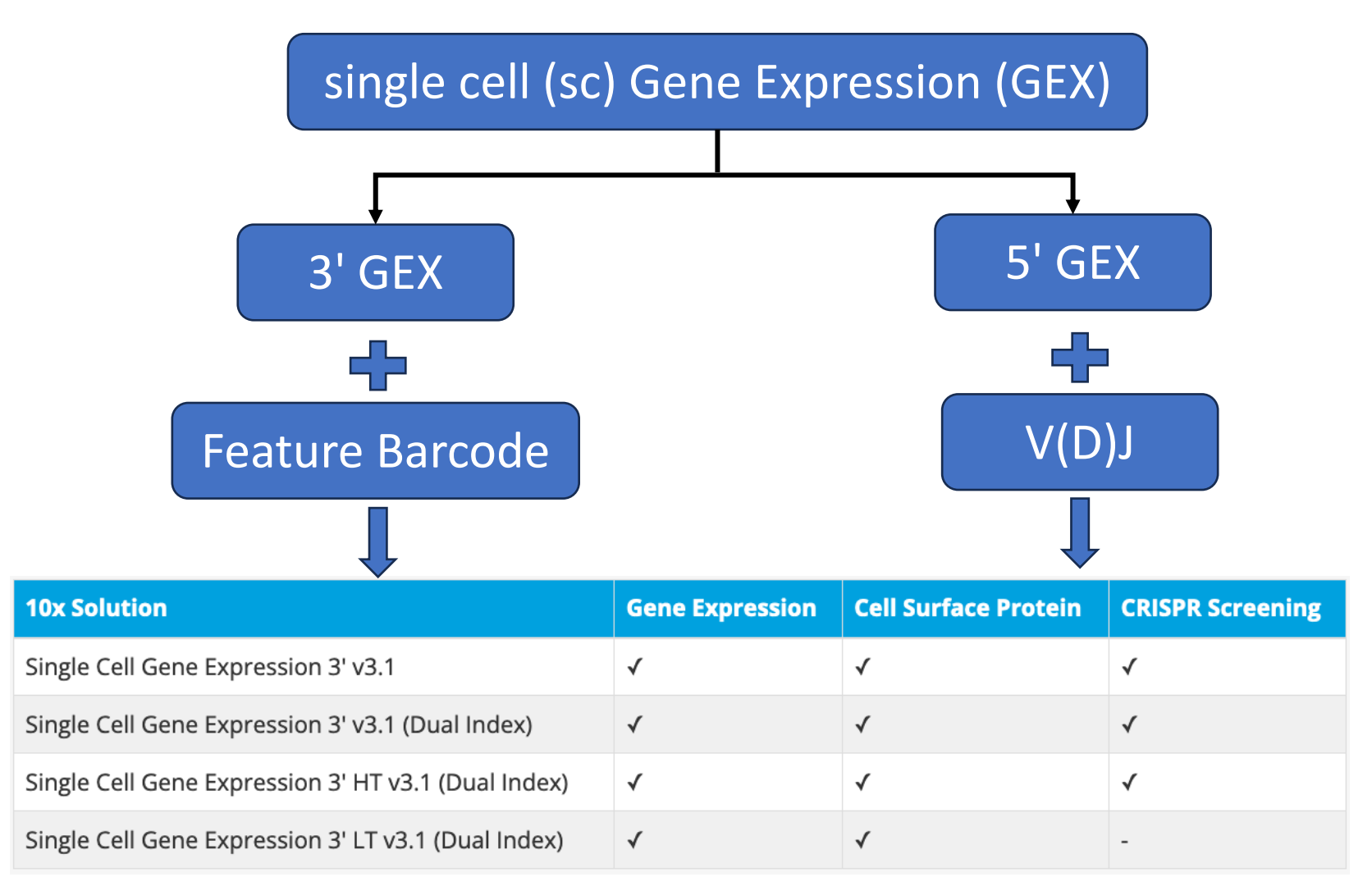

### 10x Genomics Single Cell Transcriptome

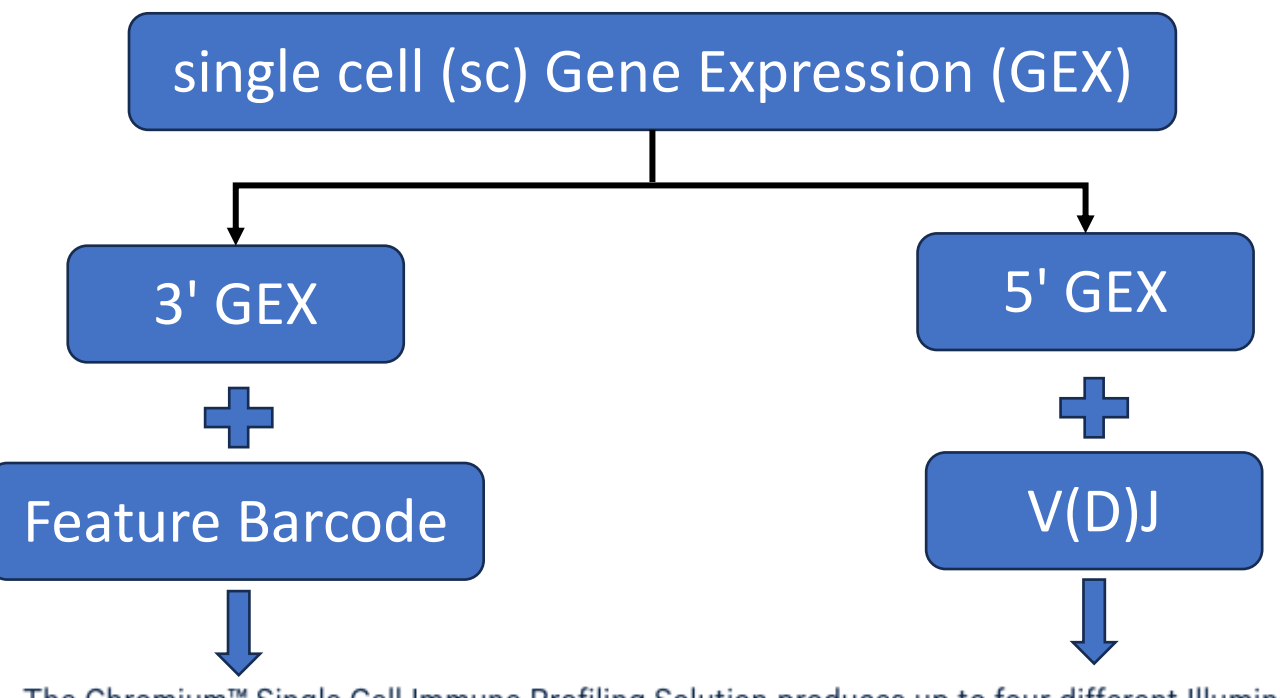

The Chromium™ Single Cell Immune Profiling Solution produces up to four different Illumina® sequencerready libraries:

- V(D)J Enriched library (TCR and/or Ig)
- 5' Gene Expression library
- Cell Surface Protein library
- 5' CRISPR Screening library
- Barcode Enabled Antigen Mapping (BEAM) library

5'GEX+VDJ Source: https://www.10xgenomics.com/support/single-cell-immune-profiling/documentation/steps/sequencing/sequencing-requirements-for-single-cell-v-d-j

UNIVERSITY

### 10x Genomics Single Cell Multiome

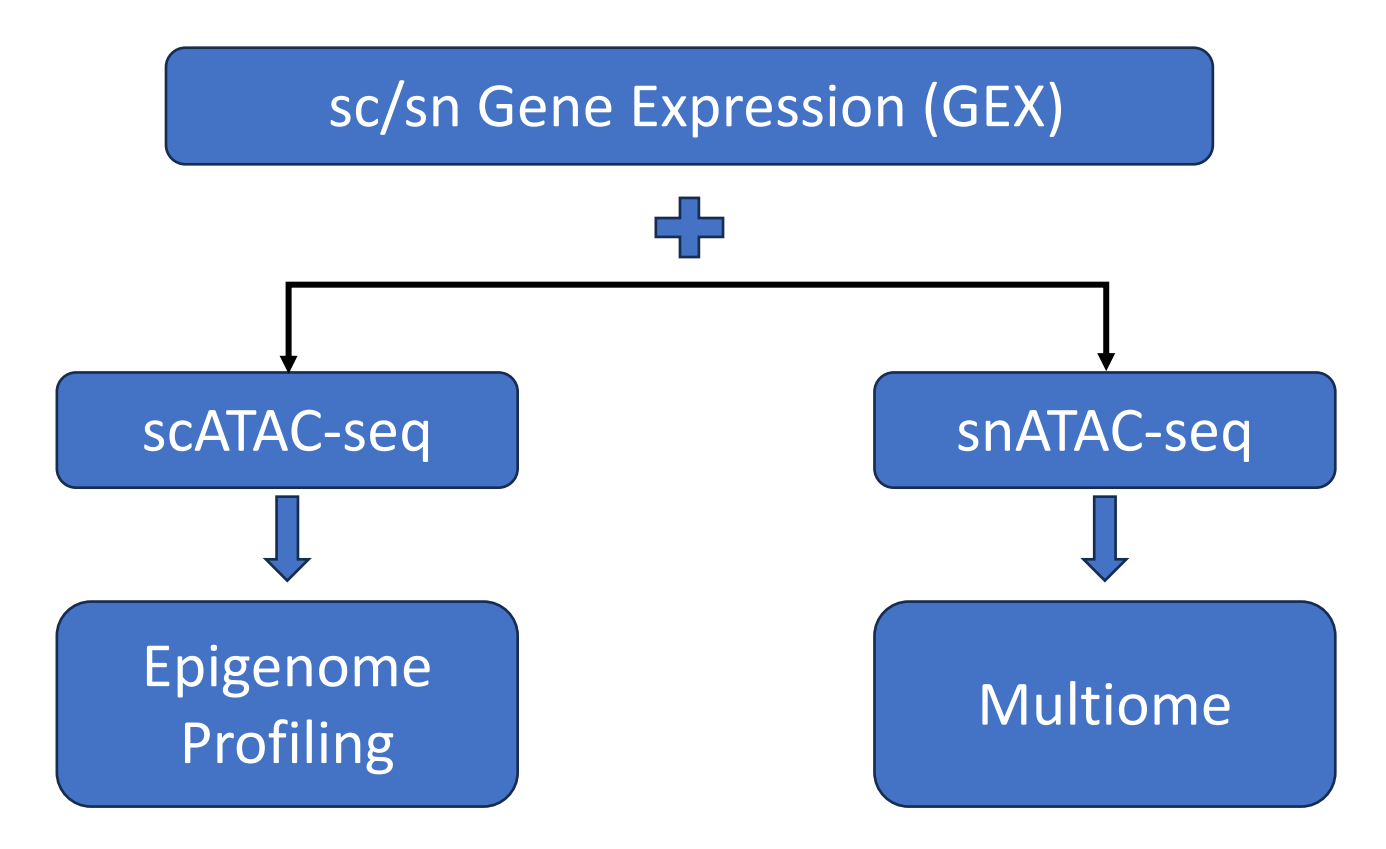

- $\triangleright$  Simultaneous detection of mRNA and chromatin accessibility
- $\triangleright$  Discover new gene regulatory interaction

![](_page_9_Picture_6.jpeg)

### 10x Genomics Feature Barcode Technology

![](_page_10_Figure_1.jpeg)

Pic. Source: 10x Genomics

### 10x Genomics Feature Barcode Technology

![](_page_11_Figure_1.jpeg)

- Chromium Next GEM Single Cell 3' Reagent Kits User Guide (v3.1 Chemistry Dual Index) with Feature Barcoding technology for Cell Surface Protein (CG000317)
- . Chromium Next GEM Single Cell 3' Reagent Kits User Guide (v3.1 Chemistry Dual Index) with Feature Barcoding technology for Cell Surface Protein and Cell Multiplexing (CG000390)
- Chromium Next GEM Single Cell 3' Reagent Kits v3.1 User Guide with Feature Barcoding technology for Cell Surface Protein (CG000206)
- Chromium Next GEM Single Cell 5' Reagent Kits User Guide (v2 Chemistry Dual Index) with Feature Barcoding technology for Cell Surface Protein and Immune Receptor Mapping (CG000330)
- Chromium Next GEM Single Cell V(D)J Reagent Kits User Guide v1.1 with Feature Barcoding technology for Cell Surface Protein (CG000208)
- Chromium Single Cell 3' Reagent Kits v3 User Guide with Feature Barcoding technology for Cell Surface Protein (CG000185)
- Chromium Single Cell V(D)J Reagent Kits User Guide with Feature Barcoding technology for Cell Surface Protein (CG000186)
- Chromium Next GEM Single Cell 3' LT Reagent Kits (v3.1 Dual Index) with Feature Barcode technology for Cell Surface Protein (CG000400)

Cell surface protein labeling for scRNA sequencing protocols source: https://support.10xgenomics.com/single-cell-vdj/library-prep/doc/demonstrated-protocol-cell-surfaceprotein-labeling-for-single-cell-rna-sequencing-protocols

ðF

THE UNIVERSITY

### Cellranger pipelines

- A set of analysis pipelines that process Chromium single cell data to align reads, generate feature-barcode matrices, perform clustering and other secondary analysis, and more
	- cellranger mkfastq
		- $\triangleright$  demultiplexes raw base call (BCL) files into FASTQ files

#### • **cellranger count**

 $\triangleright$  uses the Chromium cellular barcodes to generate feature-barcode matrices, additionally it also maker clustering analysis and perform gene expression analysis

#### • **cellranger multi**

- $\triangleright$  analyze Cell Multiplexing and Fixed RNA Profiling data
- cellranger aggr
	- $\triangleright$  aggregates outputs from multiple runs of cellranger count or cellranger multi
- cellranger reanalyze
	- $\triangleright$  reruns the dimensionality reduction, clustering, and gene expression algorithms using tunable parameter settings
- Ø**cellranger-arc**: except multi, all other 4 pipelines to handle multiome data

![](_page_12_Picture_15.jpeg)

# Objective 2

# Hands-on training with the 10x Genomics software, CellRanger, for single cell data preprocessing

**Bioinformatics Core** Sciences **Biological** 

![](_page_13_Picture_4.jpeg)

### HPC randi login

handout username

CRIs-MacBook-Pro-2:~ yanli\$ ssh t.cri.biowksp01@randi.cri.uchicago.edu Unauthorized use/access is prohibited. \*\* \* \*

This computer system is owned by the University of Chicago Biological Sciences Division and is for authorized use only. Logging onto this computer verifies you have read and agree both to the statement below and to use BSD computer networks and systems in accordance with the BSD Eligibility and Acceptable Use policy and related policies.

Individuals using this computer system are subject to having all of their activities on this system monitored and recorded by system personnel. Anyone using this system expressly consents to such monitoring and is advised that if such monitoring reveals possible criminal activity or policy violation, system personnel may provide the evidence of such monitoring to law enforcement or other officials.

University of Chicago Acceptable Use Policy: https://itservices.uchicago.edu/policies/acceptable-use-policy

(t.cri.biowksp01@randi.cri.uchicago.edu) Password: Last login: Fri Nov 3 16:10:58 2023 from 205.208.121.120  $[t.cri.biowksp01@cri22in002 ~]$ \$

home directory **handout** password

THE UNIVERSITY OF<br>CHICAGO

### cellranger pipeline

![](_page_15_Figure_1.jpeg)

**Bioinformatics Core Biological Sciences** 

õF

THE UNIVERSITY

#### Test data: lite version

![](_page_16_Figure_1.jpeg)

**Biological Sciences**<br>Bioinformatics Core 5O  $\begin{bmatrix} 1 \\ 2 \end{bmatrix}$ 

THE UNIVERSITY

### Test data: full version

-- AB-EL-HE-HE200915FCARNA-RNA3203A S1 L001 I1 001.fastq.gz -- AB-EL-HE-HE200915FCARNA-RNA3203A S1 L001 R1 001.fastg.gz AB-EL-HE-HE200915FCARNA-RNA3203A S1 L001 R2 001.fastq.gz AB-EL-HE-HE200915FCARNA-RNA3203A S1 L002 I1 001.fastq.gz AB-EL-HE-HE200915FCARNA-RNA3203A S1 L002 R1 001.fastq.gz AB-EL-HE-HE200915FCARNA-RNA3203A S1 L002 R2 001.fastq.gz AB-EL-HE-HE200915FCARNA-RNA3203A S1 L003 I1 001.fastq.gz AB-EL-HE-HE200915FCARNA-RNA3203A S1 L003 R1 001.fastq.gz AB-EL-HE-HE200915FCARNA-RNA3203A S1 L003 R2 001.fastq.gz -- AB-EL-HE-HE200915FCARNA-RNA3203A S1 L004 I1 001.fastg.gz -- AB-EL-HE-HE200915FCARNA-RNA3203A S1 L004 R1 001.fastg.gz -- AB-EL-HE-HE200915FCARNA-RNA3203A S1 L004 R2 001.fastq.gz

#### -- testData3 arc

-- ATAC -- AB-PB051523-10X-scA-EB1-A S1 L001 I1 001.fastg.gz AB-PB051523-10X-scA-EB1-A\_S1\_L001\_R1\_001.fastq.gz AB-PB051523-10X-scA-EB1-A S1 L001 R2 001.fastg.gz AB-PB051523-10X-scA-EB1-A S1 L001 R3 001.fastq.gz AB-PB051523-10X-scA-EB1-A S1 L002 I1 001.fastq.gz AB-PB051523-10X-scA-EB1-A S1 L002 R1 001.fastg. AB-PB051523-10X-scA-EB1-A S1 L002 R2 001.fastg.gz AB-PB051523-10X-scA-EB1-A S1 L002 R3 001.fastq.gz AB-PB051523-10X-scA-EB1-A S1 L003 I1 001.fastg.gz AB-PB051523-10X-scA-EB1-A S1 L003 R1 001.fastq.gz AB-PB051523-10X-scA-EB1-A S1 L003 R2 001.fastq.gz AB-PB051523-10X-scA-EB1-A S1 L003 R3 001.fastq.gz -- AB-PB051523-10X-scA-EB1-A\_S1\_L004\_I1\_001.fastq.gz -- AB-PB051523-10X-scA-EB1-A S1 L004 R1 001.fastq.gz -- AB-PB051523-10X-scA-EB1-A S1 L004 R2 001.fastq.gz AB-PB051523-10X-scA-EB1-A S1 L004 R3 001.fastq.gz **RNA**  $\frac{1}{2}$ AB-PB051523-EB1-R S1 L001 I1 001.fastq.gz AB-PB051523-EB1-R S1 L001 I2 001.fastq.gz AB-PB051523-EB1-R S1 L001 R1 001. fastg.gz -PB051523-EB1-R S1 L001 R2 001.fastq.gz AB-PB051523-EB1-R S1 L002 I1 001.fastg.gz AB-PB051523-EB1-R S1 L002 I2 001.fastg.gz AB-PB051523-EB1-R S1 L002 R1 001.fastg.gz AB-PB051523-EB1-R S1 L002 R2 001.fastq.gz AB-PB051523-EB1-R S1 L003 I1 001.fastq.gz AB-PB051523-EB1-R S1 L003 I2 001.fastq.gz -PB051523-EB1-R S1 L003 R1 001.fastq.gz

AB-PB051523-EB1-R S1 L003 R2 001.fastq.gz AB-PB051523-EB1-R\_S1\_L004\_I1\_001.fastq.gz - AB-PB051523-EB1-R S1 L004 I2 001.fastq.gz

- AB-PB051523-EB1-R S1 L004 R1 001.fastq.gz --  $AB-PB051523-EB1-R-S1L004-R2001.fastq.gz$ 

![](_page_17_Picture_127.jpeg)

**Biological JO** THE UNIVERSITY

萬 村

### cellranger installation

Cellranger downloading page: https://www.10xgenomics.com/support/software/cell-ranger/downloads

![](_page_18_Picture_2.jpeg)

 $\bullet$  Copy

wget -0 cellranger-7.2.0.tar.gz "https://cf.10xgenomics.com/re

wget

# cellranger installation<br>[t.cri.biowksp01@cri22in002~1\$ wget -0 cellranger-7.2.0.tar.gz "https://cf.10xgenomics.com/releases/cel

1-exp/cellranger-7.2.0.tar.gz?Expires=1699091872&Key-Pair-Id=APKAI7S6A5RYOXBWRPDA&Signature=CkUr-y4Xwbz3 uhCThK68LN1LeRow7PgqK3VDj-lm7twpK9I7mVEzplcWu6Zu0WQ3-8KyuwKBjqGVqwr4UdDxsIrCwK2fchDLtUgQUdZFlWHeYcqkGBwV 2ugAB~5pnnxz-4BxhRsrc3oo6z6-wJNjSHeTBaPTzj~LX1qY6-l1Z42tuwBIgH-GgUfyquqwDw6uU5DHiAKnAmgvAEs3aeSDKmdIKcKt 7CD2PBFHPBkodU4o8qvipxsf9-W9C77ylAi17WWylfsXxODOP0KsCPcriyiArbTuRSA3En~RrqRyHNBjz71u6HD1vcUfizpCo5BRVoS1 czmZjLHhYqEVe8fouw

--2023-11-03 17:06:51-- https://cf.10xgenomics.com/releases/cell-exp/cellranger-7.2.0.tar.gz?Expires=16 99091872&Key-Pair-Id=APKAI7S6A5RYOXBWRPDA&Signature=CkUr-y4Xwbz3uhCThK68LN1LeRow7PgqK3VDj-lm7twpK9I7mVEz plcWu6Zu0WQ3-8KyuwKBjqGVqwr4UdDxsIrCwK2fchDLtUgQUdZFlWHeYcqkGBwV2ugAB~5pnnxz-4BxhRsrc3oo6z6-wJNjSHeTBaPT zj~LX1qY6-l1Z42tuwBIgH-GgUfyquqwDw6uU5DHiAKnAmgvAEs3aeSDKmdIKcKt7CD2PBFHPBkodU4o8qvipxsf9-W9C77ylAi17WWy lfsXx0D0P0KsCPcriyiArbTuRSA3En~RrqRyHNBjz71u6HD1vcUfizpCo5BRVoS1czmZjLHhYqEVe8fouw

Resolving cf.10xgenomics.com (cf.10xgenomics.com)... 104.18.1.173, 104.18.0.173, 2606:4700::6812:1ad, .

Connecting to cf.10xgenomics.com (cf.10xgenomics.com)|104.18.1.173|:443... connected. HTTP request sent, awaiting response... 200 OK Length: 683925475 (652M) [application/x-tar] Saving to: 'cellranger-7.2.0.tar.gz'

cellranger-7.2.0.tar.gz 179MB/s in 3.8s

2023-11-03 17:06:55 (171 MB/s) - 'cellranger-7.2.0.tar.gz' saved [683925475/683925475]

 $[t.cri.biowksp@1@cri22in@02 ~] $ 11$ total 667648 -rw-r----- 1 t.cri.biowksp01 t.cri.biowksp01 683925475 Sep 1 14:08 cellranger-7.2.0.tar.gz

Unzip the downloaded \*.tar.gz file<br>It.cri.biowksp01@cri22in002 ~1\$ tar -xvzf\_cellranger-7.2.0.tar.gz

#### cellranger-7.2.0<br>I-- ITCENSE

 $[t,cri,biowksp01@cri22in002 ~15]$ /home/t.cri.biowksp01/cellranger-7.2.0/cellranger--help cellranger cellranger-7.2.0

Process 10x Genomics Gene Expression, Feature Barcode, and Immune Profiling data

Usage: cellranger <COMMAND>

Commands:

Count gene expression and/or feature barcode reads from a single sample and GEM count well

Analyze multiplexed data or combined gene expression/immune profiling/feature multi barcode data

-- SOULCEME.COM

UNIVERSITY

THE

#### cellranger usage

[yli22@cri22in001 Nov\_scRNAseq]\$ /gpfs/data/bioinformatics/biocore\_workshop\_2023/Nov\_scRNAseq/ce<br>llranger-7.2.0/cellranger --help cellranger cellranger-7.2.0

Process 10x Genomics Gene Expression, Feature Barcode, and Immune Profiling data

Usage: cellranger <COMMAND>

![](_page_20_Picture_37.jpeg)

![](_page_20_Picture_7.jpeg)

### Reference and cellranger-arc installation

cellranger-arc downloading: https://support.10xgenomics.com/single-cell-multiome-atac-gex/software/downloads/latest

#### Cell Ranger ARC - 2.0.2 (August 18, 2022)

- · Self-contained, relocatable tar file. Does not require centralized installation.
- Contains binaries pre-compiled for CentOS/RedHat 6.0+ and Ubuntu 12.04+.
- Linux 64-bit 699 MB md5sum: 7303f8ceee7b60113c9a0087268830cd

curl wget

wget -0 cellranger-arc-2.0.2.tar.gz "https://cf.10xgenomics.com/releases/cell-arc/cellrangerarc-2.0.2.tar.gz?Expires=1698925537& Policy=eyJTdGF0ZW1lbnQiOlt7IlJlc291cmNlIjoiaHR0cHM6Ly9jZi4xMHhnZW5vbWljcy5jb20vcmVsZWFzZXMvY2VsbC1 hcmMvY2VsbHJhbmdlci1hcmMtMi4wLjIudGFyLmd6IiwiQ29uZGl0aW9uIjp7IkRhdGVMZXNzVGhhbiI6eyJBV1M6RXBvY2hUa W1lIjoxNjk40TI1NTM3fX19XX0\_&Signature=byXS0aeX0D0mzrEKCIlDeL4F1V~qYgmFbpqoLUT0bYlzuKWHdi2gS4xzcm-2Gzt7AcPtWcWoYx2cgnk09MNhElZxGsuBDayFZam5Re3T2~ddojYl0A9fwbWqwptZhU0ZmbqSyW8cdTJjDh~1KriP~dlZse3DprWgJIqvUtaehqALNDT7qNqmp4Ng1mp0FtnMTs5BaLXzQqa3B80vEroFSpW8Rp6xHcvl8gFtMPP6up7UHqGgqKx 6xbSXpiVQwwxERDZFpJJH23KpEieiaEIVrZKw0Go5HZCtqcU-KMkA1qbRXYtIaVsNXi84D3QEEmfRONFQWmxGfiLi8BKs-Na0g\_&Key-Pair-Id=APKAI7S6A5RY0XBWRPDA"

cellranger-arc human reference file downloading:

```
GRCh38 Reference - 2020-A-2.0.0 (May 3, 2021)
```
- . Human reference (GRCh38) dataset required for Cell Ranger ARC.
- · Download 14 GB md5sum: 2f12f6016197869e21e5559827002716
- Build steps

![](_page_21_Picture_13.jpeg)

wget https://cf.10xgenomics.com/supp/cell-arc/refdata-cellranger-arc-GRCh38-2020-A-2.0.0.tar.gz

![](_page_21_Picture_17.jpeg)

### cellranger pipeline

![](_page_22_Figure_1.jpeg)

![](_page_22_Picture_77.jpeg)

![](_page_22_Picture_5.jpeg)

# Hands Practice 1: cellranger count<br>[t.cri.biowkspo1@cri22in002~1\$ cp /gpfs/data/cri-training/Nov\_scRNAseq/analysis\_demo/\* ./

![](_page_23_Figure_1.jpeg)

5O

THE UNIVERSITY

### cellranger count help page

#### Usage: cellranger count [OPTIONS] --id <ID> --transcriptome <PATH>

![](_page_24_Picture_27.jpeg)

Opt

![](_page_24_Picture_5.jpeg)

#### Hands Practice 1: randi job submission

![](_page_25_Figure_1.jpeg)

![](_page_25_Picture_4.jpeg)

### Hands Practice 2: cellranger multi

![](_page_26_Picture_104.jpeg)

#### #!/bin/bash

#SBATCH --job-name=testData2 cellranger multi #SBATCH --account=t.cri.biowksp01 #SBATCH --nodes=1 #SBATCH --ntasks-per-node=4 #SBATCH --time=10:00:00 #SBATCH --cpus-per-task=4 #SBATCH --mem=64gb #SBATCH --output=%x.%j.out #SBATCH --error=%x.%j.err

export MRO\_DISK\_SPACE\_CHECK=disable

 $echo$  hostname =  $$HOSTNAME$ 

echo 'date'  $echo$  -------- $cd$  ~

/gpfs/data/cri-training/Nov scRNAseq/cellranger-7.2.0/cellranger multi --id=samp1 obe1 \ --csv=testData2\_cellPlex\_OBE-1.csv > testData2\_cellranger\_multi\_cellPlex.log 2>&1

#### echo ---------

echo 'date'

testData2\_cellPlex\_OBE-1.csv (corresponding config file for cellranger multi<br>[gene-expression]

reference,/gpfs/data/cri-training/Nov\_scRNAseq/ref/refdata-gex-GRCh38-2020-A expect-cells,9580 include-introns, TRUE

#### [libraries]

fastq\_id,fastqs,feature\_types CO-NS-10X-5S-OBE-1,/gpfs/data/cri-training/Nov\_scRNAseq/test\_data\_lite/testData2\_cellPlex,Gene Expression CO-NS-10X-5S-OBE-1-CP,/gpfs/data/cri-training/Nov\_scRNA

![](_page_26_Picture_105.jpeg)

![](_page_26_Picture_106.jpeg)

**JO** 

THE UNIVERSITY

### Hands Practice 2: cellranger multi

![](_page_27_Picture_34.jpeg)

**Bioinformatics Core Biological Sciences** 

![](_page_27_Picture_4.jpeg)

#### Hands Practice 3: cellranger arc

[t.cri.biowksp01@cri22in002 ~]\$ cp /gpfs/data/cri-training/Nov\_scRNAseq/analysis\_demo/testData3\_arc.slurm ./

#### [t.cri.biowksp01@cri22in002 ~]\$ vim testData3\_arc.slurm

#### #!/bin/bash

![](_page_28_Picture_39.jpeg)

Sciences

Biological

THE UNIVERSITY OF

第六

#### Hands Practice 3: cellranger arc

![](_page_29_Figure_1.jpeg)

![](_page_29_Picture_4.jpeg)

# Objective 3

# Learn to interpret the outputs from the CellRanger pipeline.

![](_page_30_Picture_3.jpeg)

### Output: cellranger count

[t.cri.biowksp01@cri22in002 ~]\$ ll analysis\_results1/samp1\_ln1/ total 7813 drwxr-x--- 10 t.cri.biowksp01 t.cri.biowksp01 4096 Nov 3 18:15 SC RNA COUNTER CS -rw-r----- 1 t.cri.biowksp01 t.cri.biowksp01 288 Nov 3 18:18 cmdline -rw-r----- 1 t.cri.biowksp01 t.cri.biowksp01 159136 Nov 3 18:18 filelist 1 t.cri.biowksp01 t.cri.biowksp01 2260877 Nov 3 18:18 finalstate - rw-r------rw-r----- 1 t.cri.biowksp01 t.cri.biowksp01 1483 Nov 3 17:59 \_ invocation -rw-r----- 1 t.cri.biowksp01 t.cri.biowksp01 5 Nov 3 17:59 jobmode -rw-r----- 1 t.cri.biowksp01 t.cri.biowksp01 96163 Nov 3 18:18 log -rw-r----- 1 t.cri.biowksp01 t.cri.biowksp01 298731 Nov 3 17:59 mrosource -rw-r----- 1 t.cri.biowksp01 t.cri.biowksp01 886961 Nov 3 18:18 perf -rw-r----- 1 t.cri.biowksp01 t.cri.biowksp01 19086 Nov 3 18:18 \_sitecheck 2 Nov 3 17:59 tags 1 t.cri.biowksp01 t.cri.biowksp01  $-rw - r - - - -$ -rw-r----- 1 t.cri.biowksp01 t.cri.biowksp01 51 Nov 3 18:18 \_timestamp 36 Nov 3 17:59 uuid -rw-r----- 1 t.cri.biowksp01 t.cri.biowksp01 -rw-r----- 1 t.cri.biowksp01 t.cri.biowksp01 31670 Nov 3 18:18 \_vdrkill -rw-r----- 1 t.cri.biowksp01 t.cri.biowksp01 65 Nov 3 17:59 versions drwxr-x--- 5 t.cri.biowksp01 t.cri.biowksp01 4096 Nov 3 18:18 outs rw-r----- 1 t.cri.biowksp01 t.cri.biowksp01 3627848 Nov 3 18:18 samp1 ln1.mri.tgz

-rw-r----- 1 t.cri.biowksp01 t.cri.biowksp01 23600928 Nov 3 18:14 matrix.mtx.gz

![](_page_31_Figure_2.jpeg)

analysis

**Biological Sciences**<br>**Bioinformatics Core** 

**JO** 

THE UNIVERSITY

### Output: cellranger multi

![](_page_32_Picture_41.jpeg)

**Biological Sciences**<br>**Bioinformatics Core** 

THE UNIVERSITY OF

₫

JHL

美

### Output: cellranger multi

#### Demultiplexed outputs per sample

![](_page_33_Picture_28.jpeg)

#### One sample demultiplexed output results

![](_page_33_Picture_29.jpeg)

![](_page_33_Picture_7.jpeg)

### Output: cellranger-arc count

![](_page_34_Picture_35.jpeg)

#### [t.cri.biowksp01@cri22in002 ~]\$ ll analysis\_results\_arc\_v123/samp1\_arc/outs/

![](_page_34_Picture_36.jpeg)

FAC peak outputs

**NA GEX outputs** 

THE UNIVERSITY OF

图 "

#### Output: cellranger arc

![](_page_35_Picture_39.jpeg)

[t.cri.biowksp01@cri22in002 ~]\$ ll analysis\_results\_arc\_v123/samp1\_arc/outs/filtered\_feature\_bc\_matrix total 47360 -rw-r----- 1 t.cri.biowksp01 t.cri.biowksp01 28597 Nov 3 19:08 barcodes.tsv.gz -rw-r----- 1 t.cri.biowksp01 t.cri.biowksp01 1999463 Nov 3 19:08 features.tsv.gz rw-r----- 1 t.cri.biowksp01 t.cri.biowksp01 46156799 Nov 3 19:08 matrix.mtx.gz

![](_page_35_Picture_40.jpeg)

![](_page_35_Picture_6.jpeg)

![](_page_36_Picture_0.jpeg)

![](_page_36_Figure_1.jpeg)

**Genomics and proteomics data analysis**

BiCF applies appropriate and state-of-the-arts statistical and bioinformatic methodologies to analyze genomics data generated from standard and emerging assays.

Contact us: bioinformatics@bsd.uchicago.edu

Submit a project request: https://biocore.cri.uchicago.edu/

#### **Consulting, grant writing and training**

BiCF provides consulting services for experimental design or data analysis; grant writing assistance, including bioinformatics development, cost analysis, and documentation of tools to complete the research.

![](_page_36_Picture_7.jpeg)

#### **Data management system development**

BiCF offers enterprise solutions for project and study management, for data production , sharing and integration .

# **Biological Sciences**<br>**Bioinformatics Core** 5O THE UNIVERSITY

https://cri.uchicago.edu/bioinformatics https://cri.uchicago.edu/bioinformatics

https://www.critics.com/default.com/default.com/default.com/default.com/default.com/default.com/default.com/default.com/ CHICAG

**Biological Sciences Bioinformatics Core** 

CENTER FOR RESEARCH INFORMATICS BIOINFORMATICS CORE **Bioinformatics Workshop Learning Series**

Thanks for your attention!

Part 2 (Nov 21<sup>st</sup>): scRNA-seq data integration, downstream data analysis, and visualizations

> Yan Li, Ph.D. yli22@bsd.uchicago.edu

bioinformatics@bsd.uchicago.edu

Feedback survey: https://redcap.link/CRISeminarSeriesFeedback https://biocore.cri.uchicago.edu/cgi-bin/survey.cgi?id=70

![](_page_37_Picture_8.jpeg)